# Software Project Management - Laboratory

Lecture n° 13 A.Y. 2021-2022

Prof. Fabrizio Fornari

# Jenkins

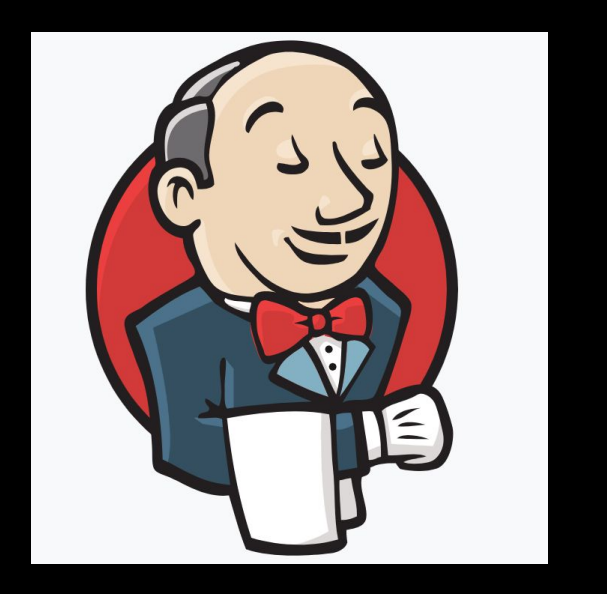

Jenkins is used to build and test your product continuously, so developers can continuously integrate changes into the build.

## https://jenkins.io/

## **Continuous** Integration with Jenkins

Jenkins triggers a build upon every commit to the source code repository, typically to a development branch.

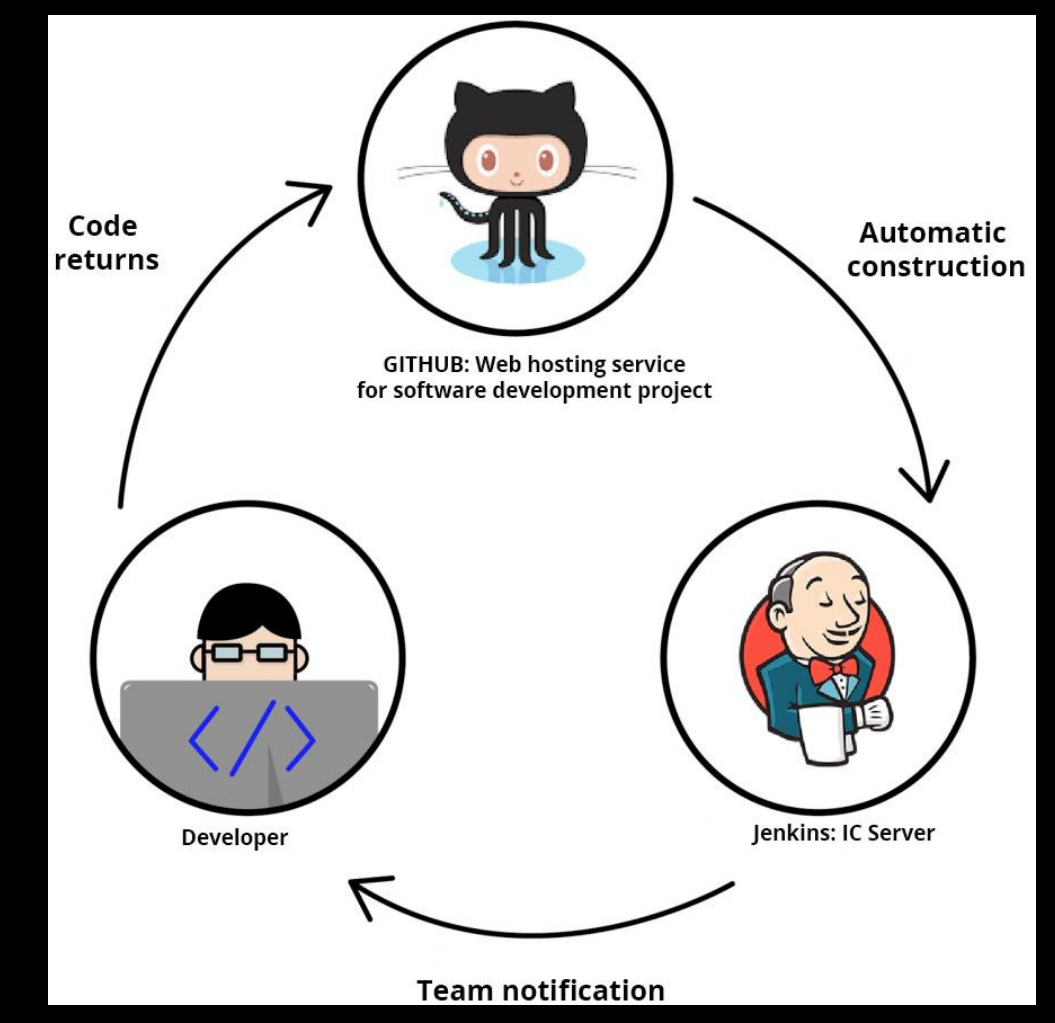

# Jenkins on Tomcat

Download the latest .war file <https://www.jenkins.io/download/>

Deploy the .war on Tomcat <https://www.jenkins.io/doc/book/installing/#war-file>

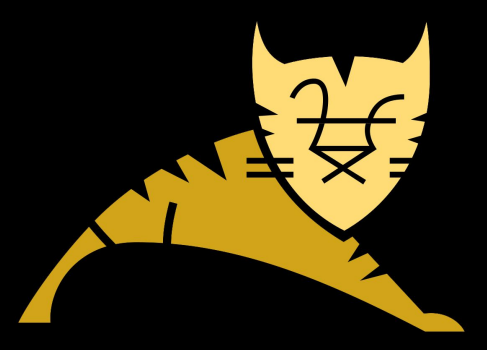

# Create Job

1 Create a new Job

### 2 Link it with your GitHub Repository

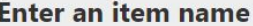

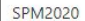

» Required field

### **Freestyle project**

This is the central feature of Jenkins. Jenkins will build your project, combining any SCM with any build system, and this can be even used for something other than software build.

### Pipeline

Orchestrates long-running activities that can span multiple build agents. Suitable for building pipelines (formerly known as workflows) and/or organizing complex activities that do not easily fit in free-style job type.

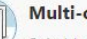

### **Multi-configuration project**

Suitable for projects that need a large number of different configurations, such as testing on multiple environments, platform-specific builds, etc.

### **Source Code Management**

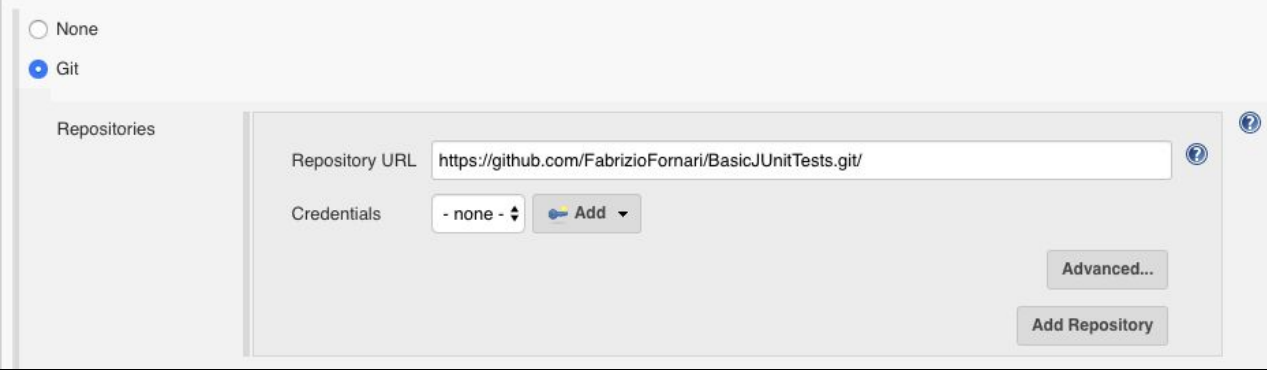

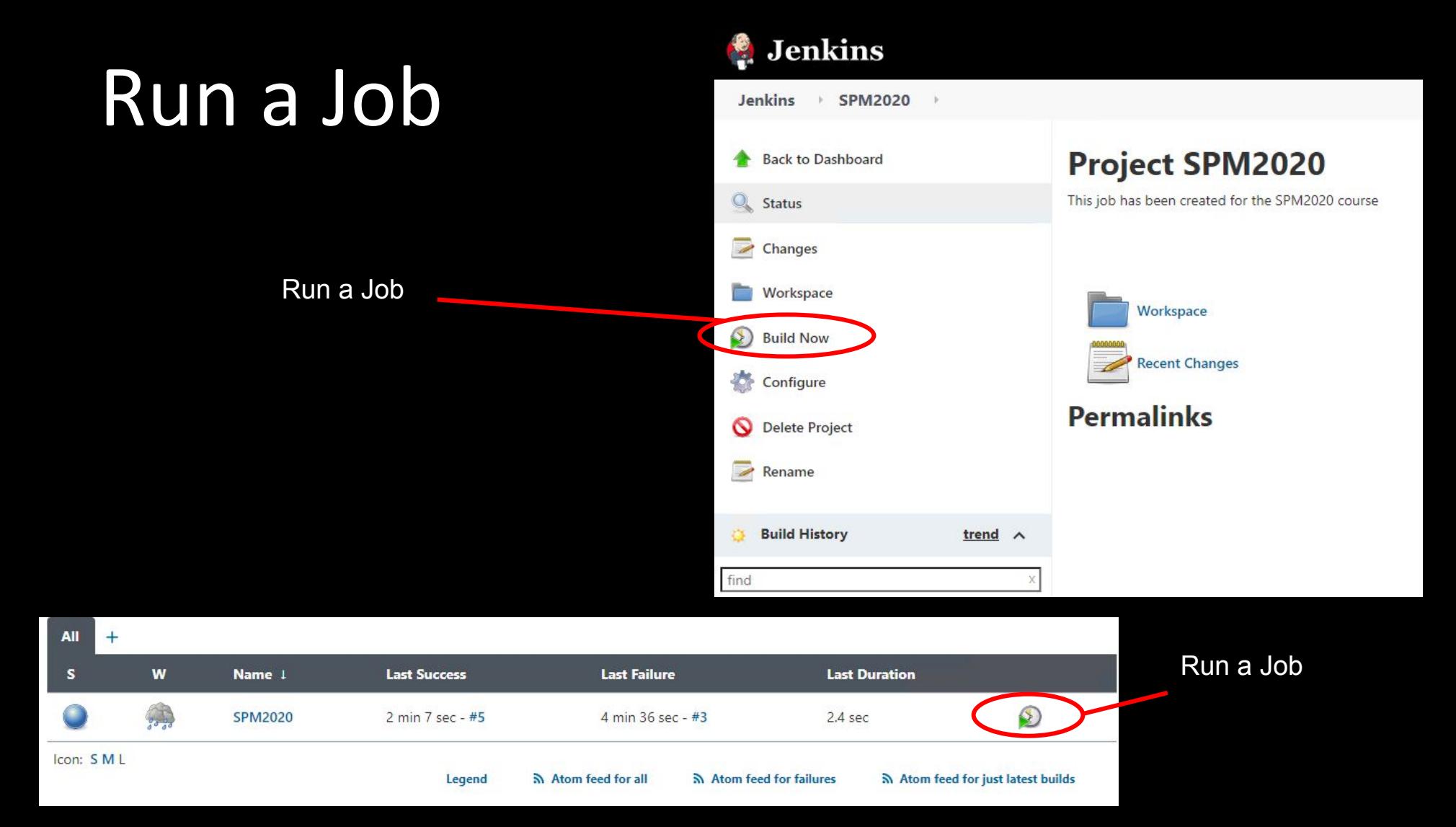

# Configure JDK

Manage Jenkins > Global Tool Configuration

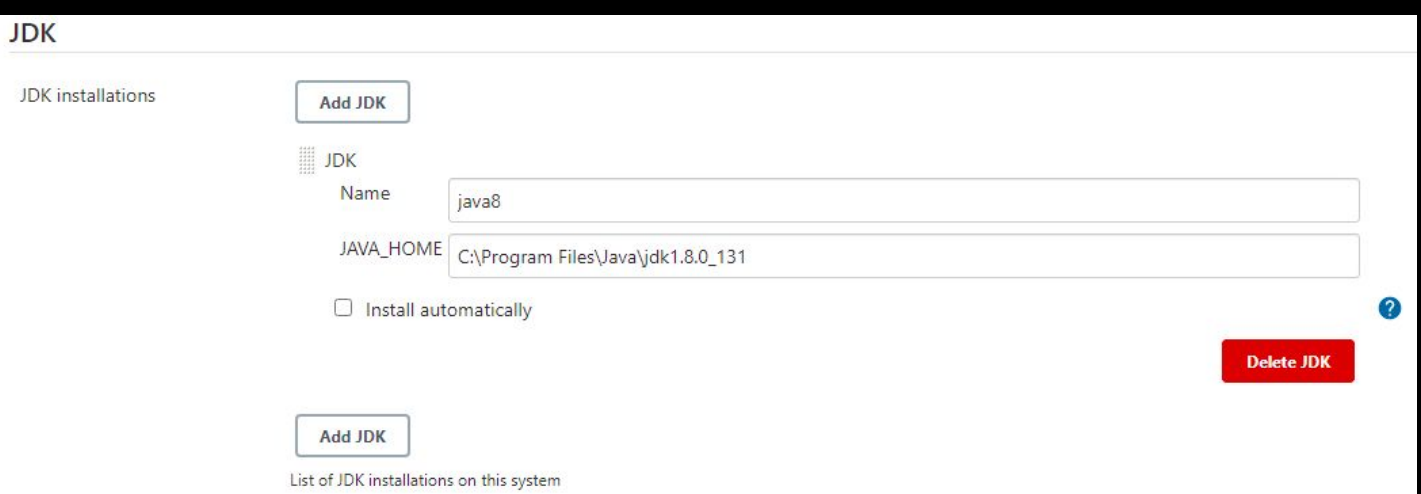

# Configure JDK & Maven

### Manage Jenkins --> Global Tool Configuration

Or

Te ins

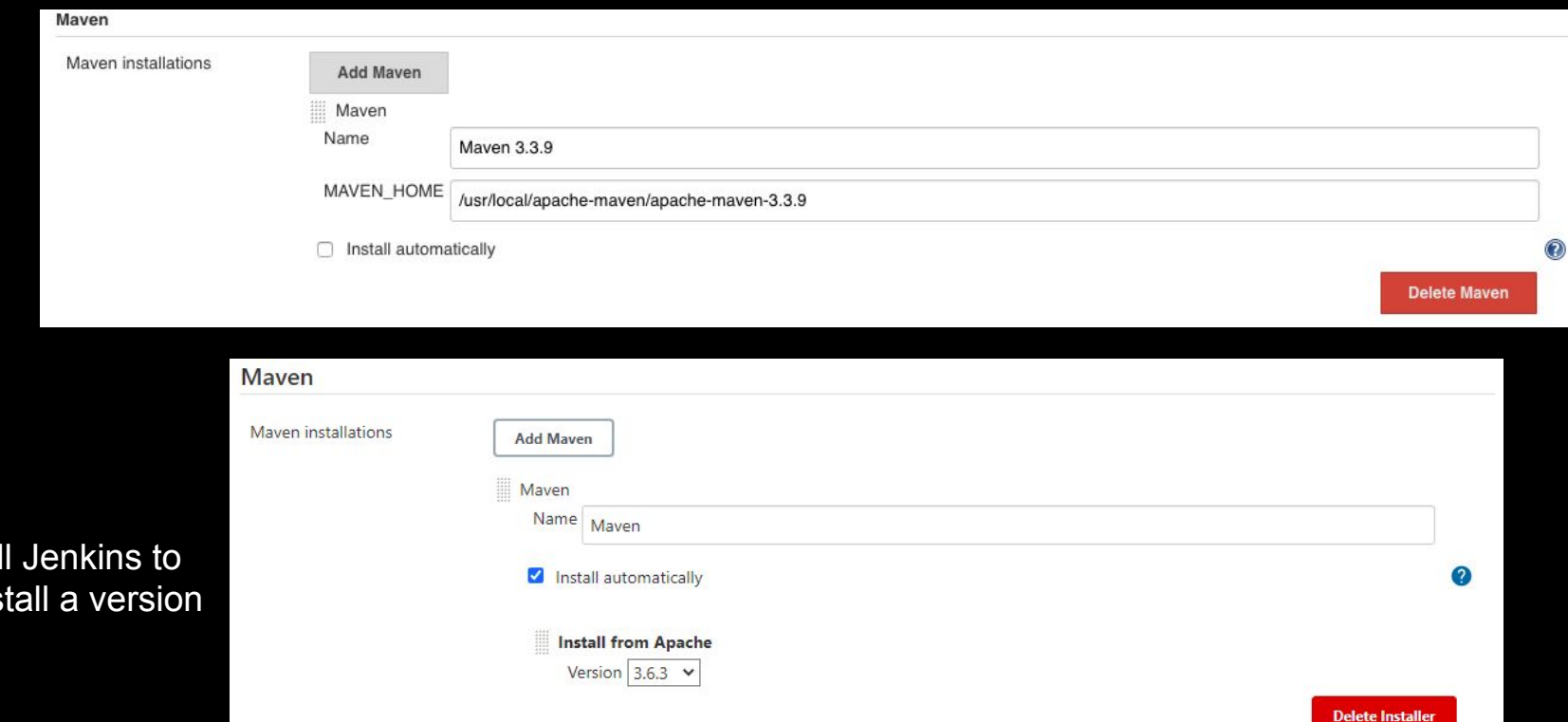

# Configure a Job

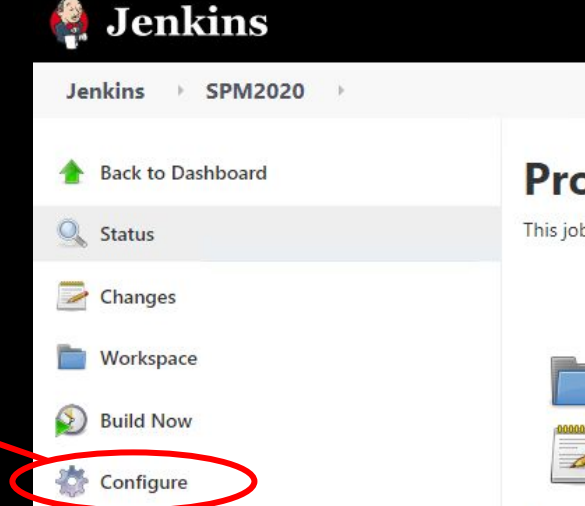

### **Project SPM2020**

This job has been created for the SPM2020 course

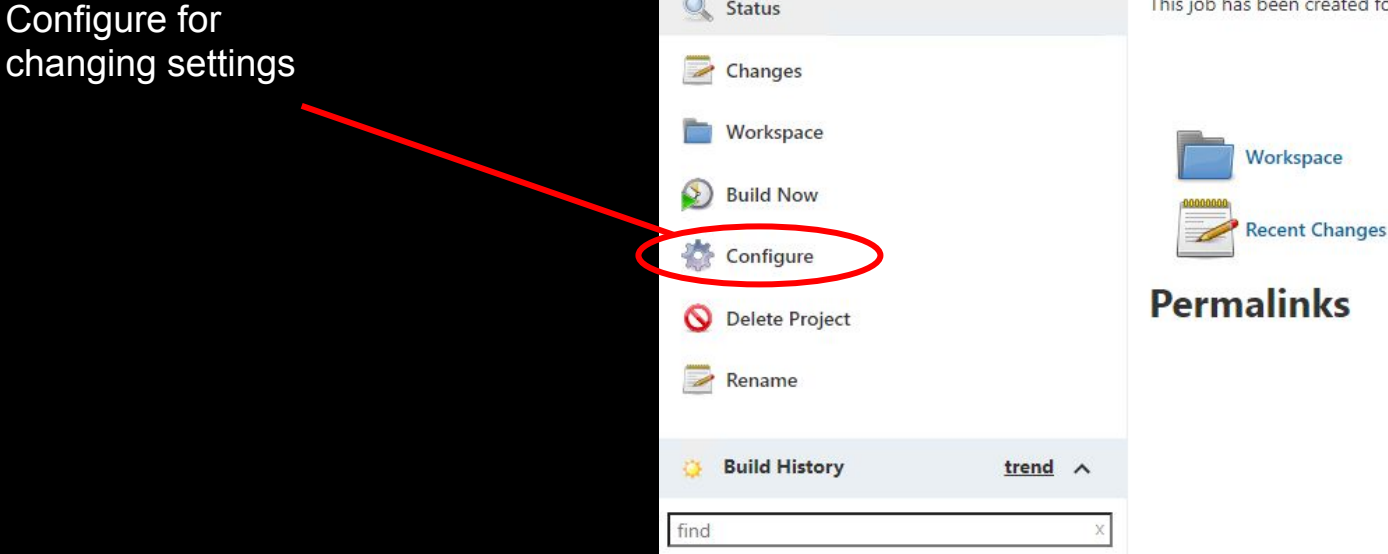

# Configure Build Environment

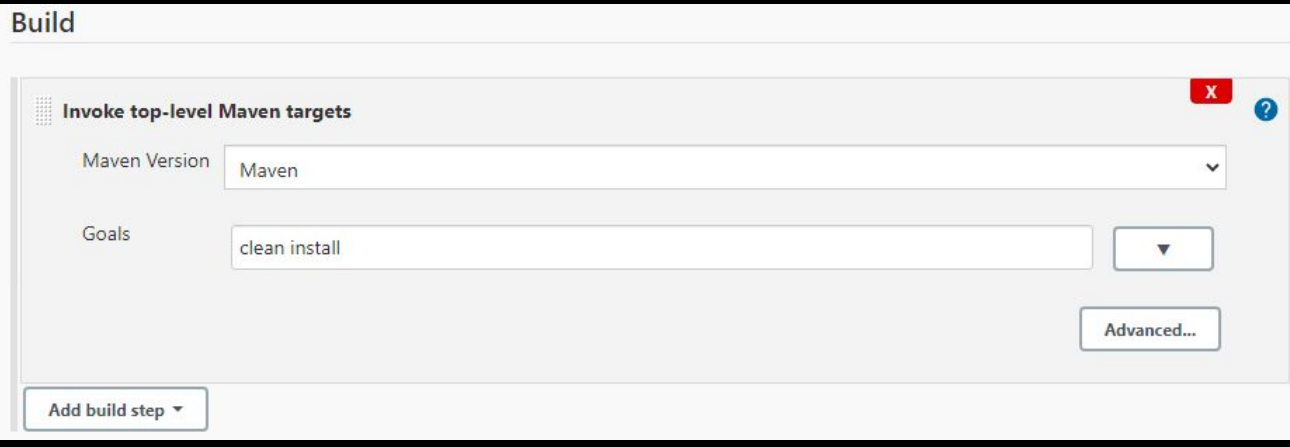

# Schedule a build

### (Build Triggers  $\rightarrow$  Build periodically)

Jenkins uses a [cron expression](https://en.wikipedia.org/wiki/Cron#CRON_expression), and the different fields are:

- 1. MINUTES Minutes in one hour (0-59)
- 2. HOURS Hours in one day (0-23)
- 3. DAYMONTH Day in a month (1-31)
- 4. MONTH Month in a year (1-12)
- 5. DAYWEEK Day of the week (0-7) where 0 and 7 are sunday

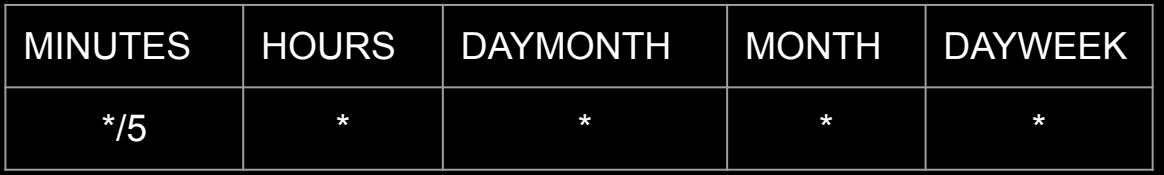

To schedule a build every 5 minutes : \*/5 \* \* \* \* To schedule a build every day at 8h00, this will do the job : 0 8 \* \* \*

### Manage Jenkins  $\rightarrow$  Configure System

Job Name --> Configure

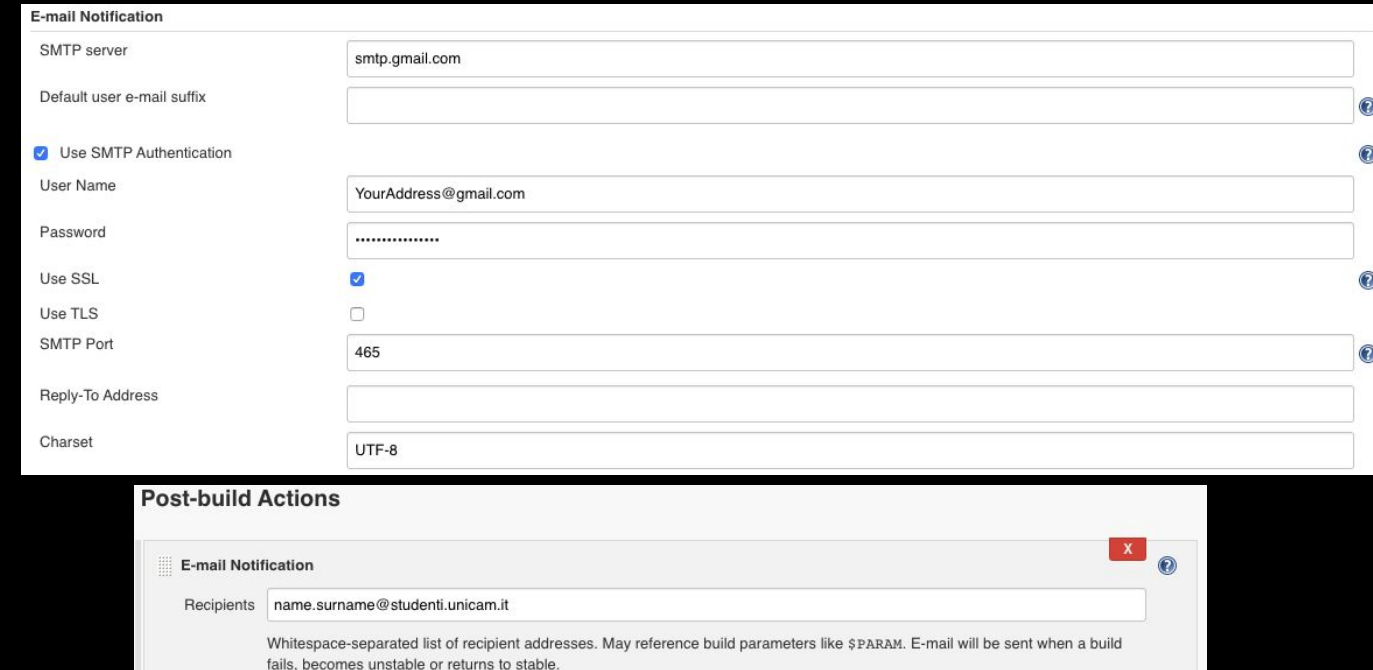

 $\odot$ 

Send e-mail for every unstable build

Send separate e-mails to individuals who broke the build

Add post-build action -

If you are using gmail, allow third party application to login from https://myaccount.google.com/security

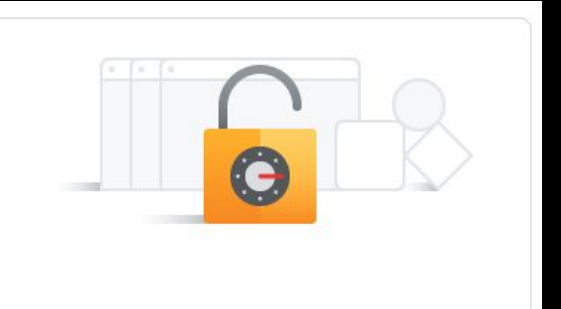

Less secure app access

Your account is vulnerable because you allow apps and devices that use less secure sign-in technology to access your account. To keep your account secure, Google will automatically turn this setting OFF if it's not being used.

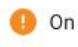

Turn off access (recommended)

### Test the configuration

Test configuration by sending test e-mail

Test e-mail recipient

fabrizio.fornari@unicam.it

Email was successfully sent

**Test configuration** 

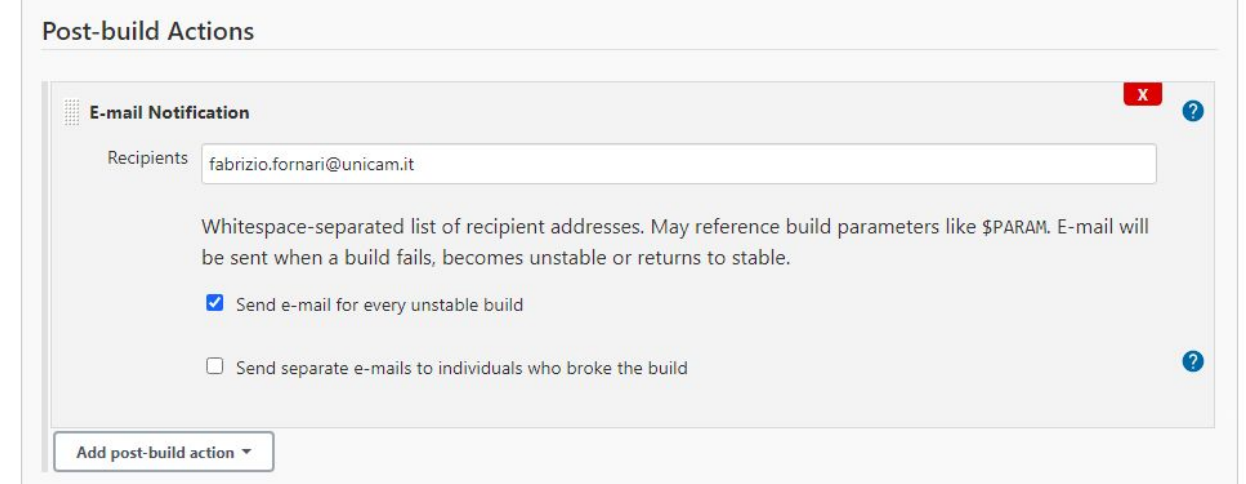

Test the configuration

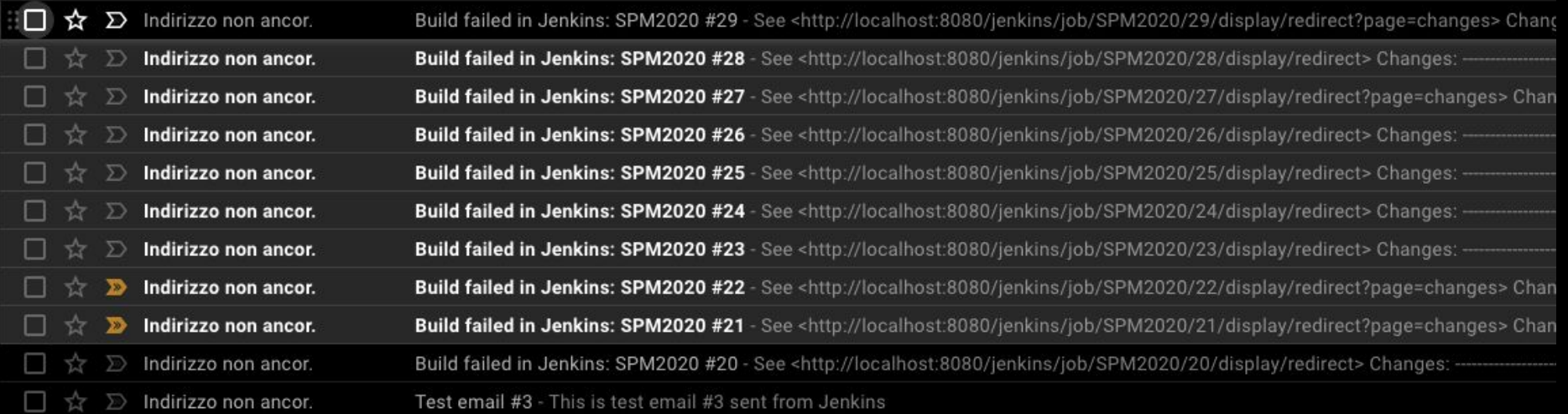

To be removed: <https://mail.google.com/mail/u/0/#inbox/FMfcgxwKjdtDKSXnZkfdzMGGxxBRtLKj>

## Build failed in Jenkins: SPM2021

See

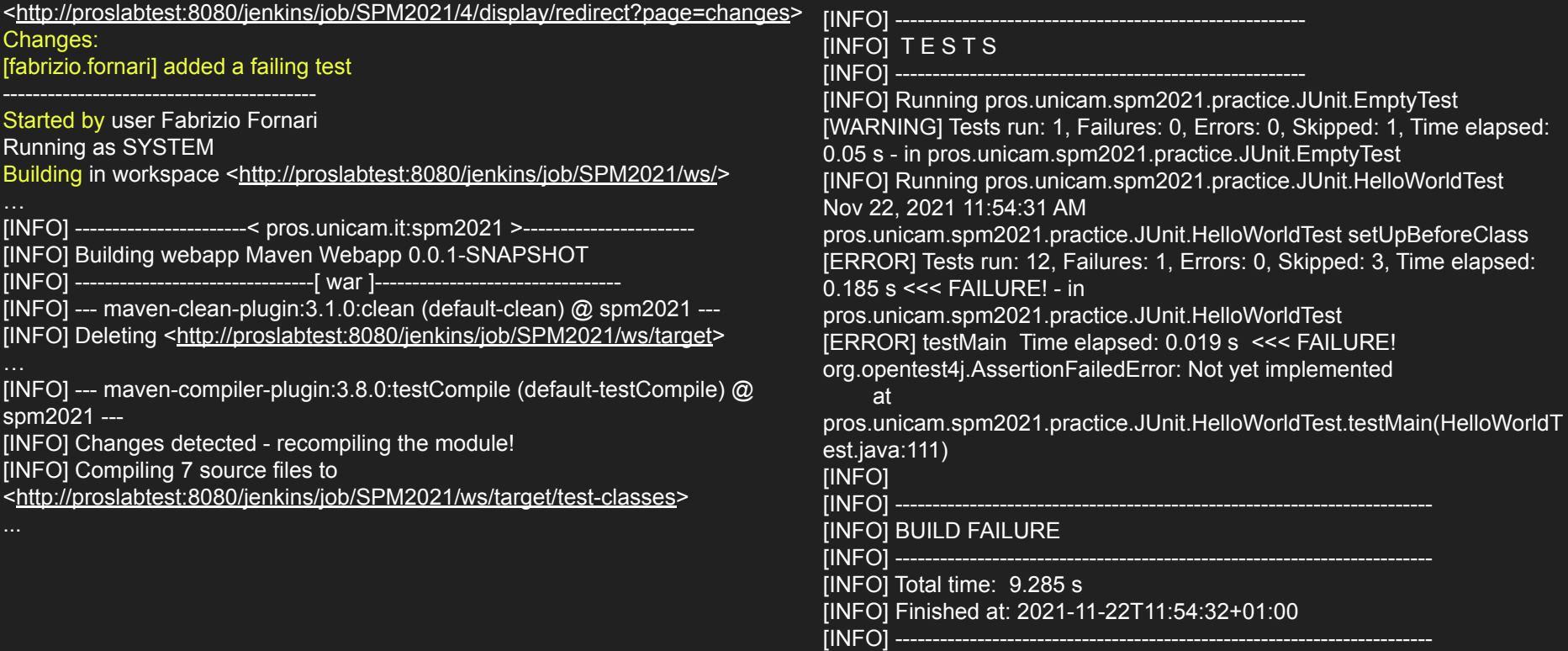

## Fix the error

Email: Jenkins build is back to normal : SPM2021 #5

See [<http://proslabtest:8080/jenkins/job/SPM2021/5/display/redirect?page=changes>](http://proslabtest:8080/jenkins/job/SPM2021/5/display/redirect?page=changes)

## Automatic Deploy

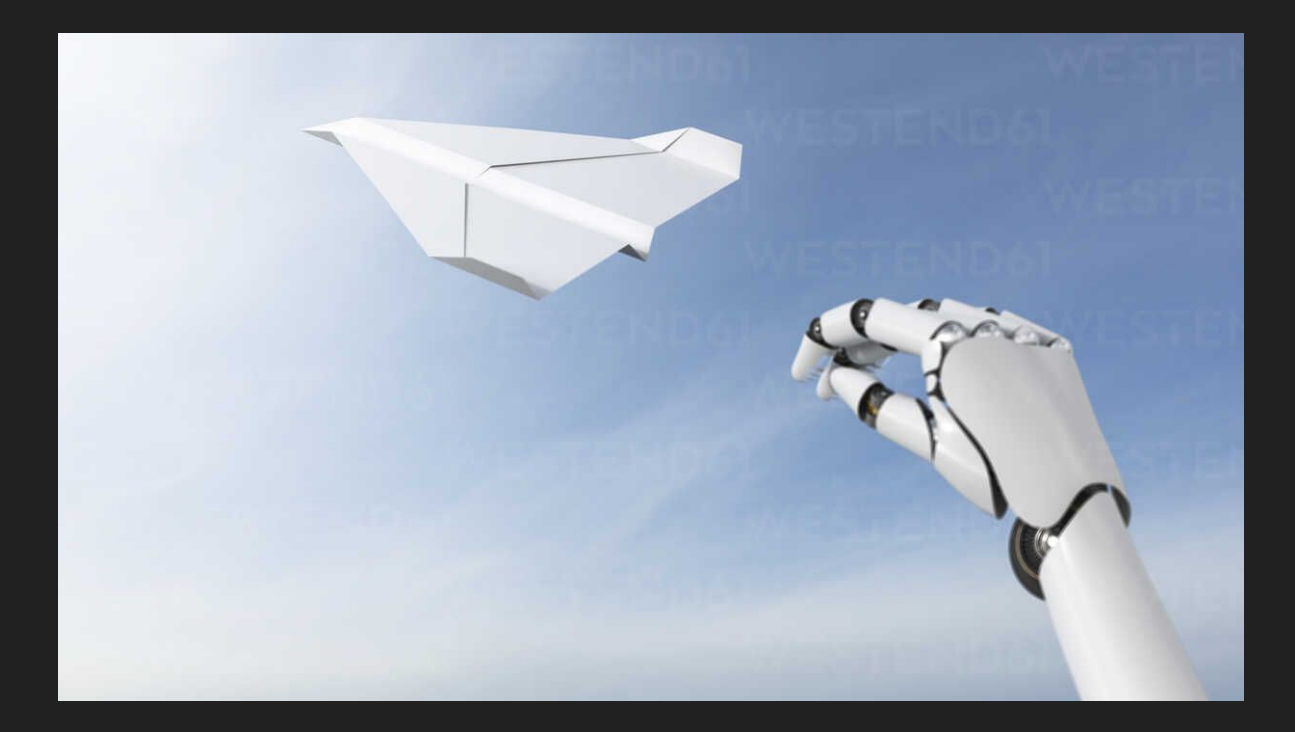

## Apache Maven

Apache Maven is an open source, standards-based project management framework that simplifies the building, testing, reporting, and packaging of projects.

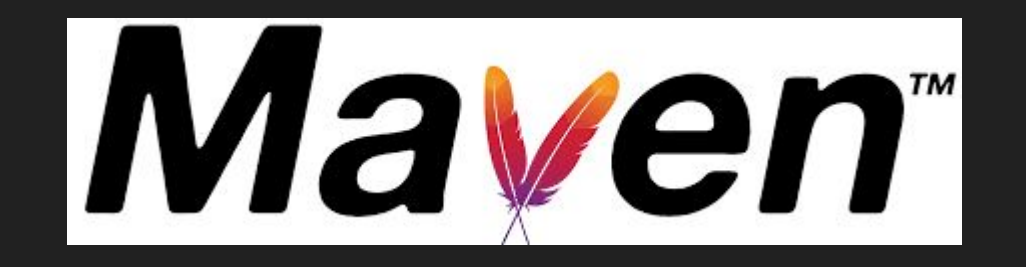

http://maven.apache.org/

## Apache Tomcat

The Apache Tomcat® software is an open source implementation of the Java Servlet, JavaServer Pages, Java Expression Language and Java WebSocket technologies.

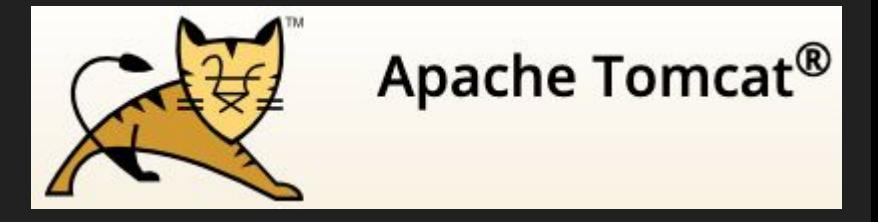

http://tomcat.apache.org/

Download Tomcat https://tomcat.apache.org/download-90.cgi

## Run Your Application

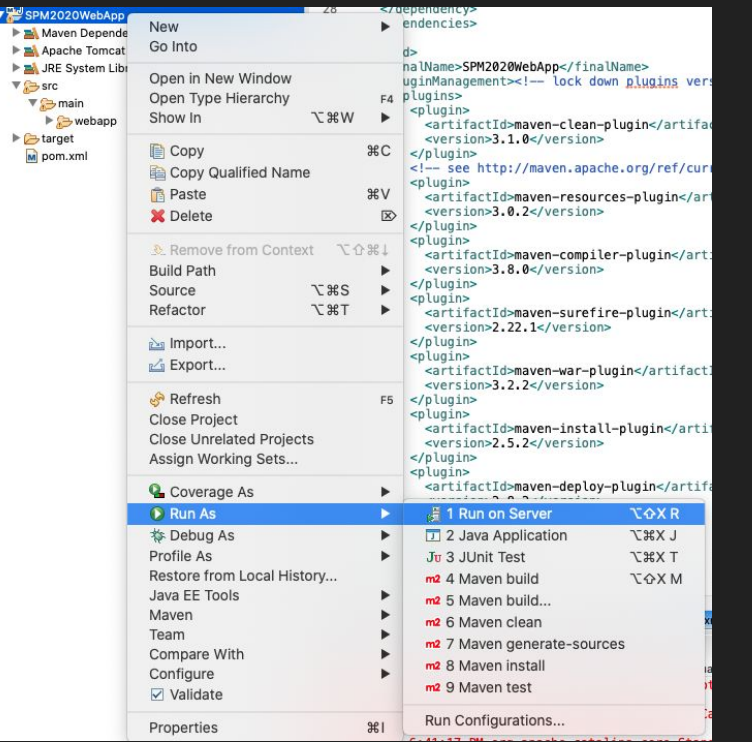

### Run On Server **Pick the version you installed**

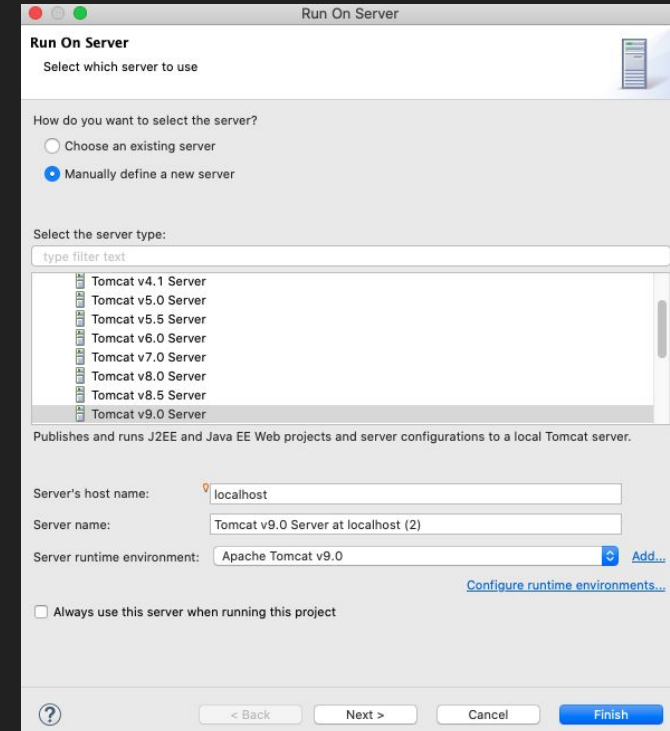

## Run Your Application

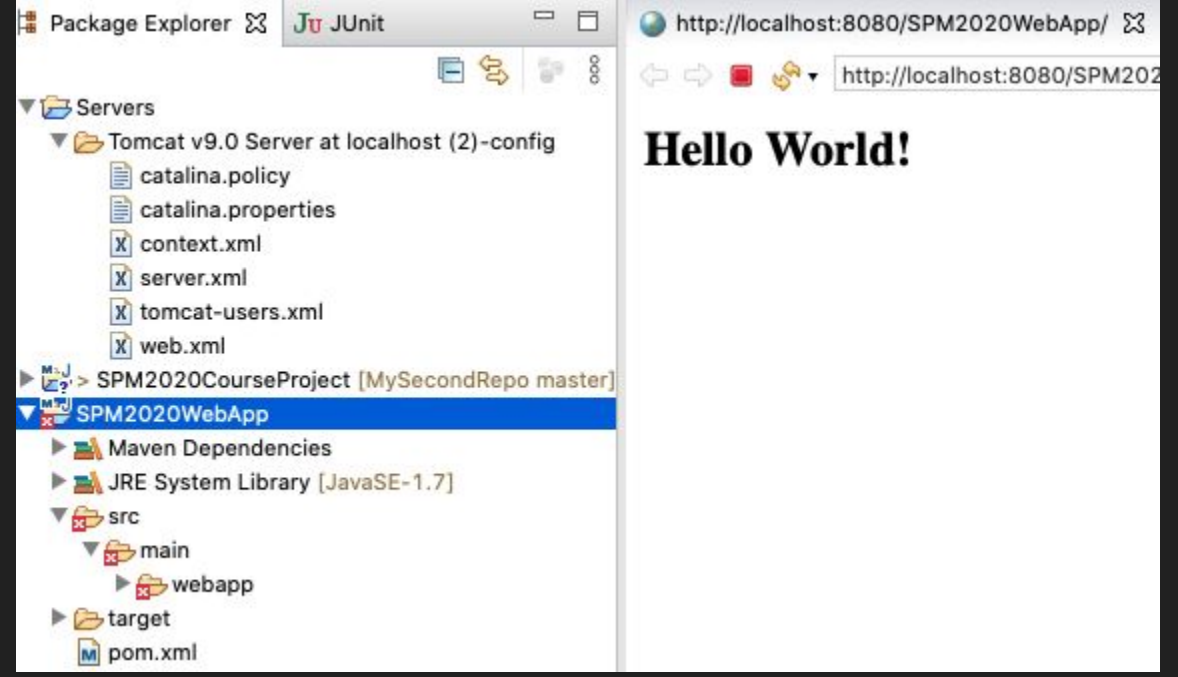

### **Maven**

Maven can be extended by [plugins](https://maven.apache.org/plugins/) to utilise a number of other development tools for reporting or the build process

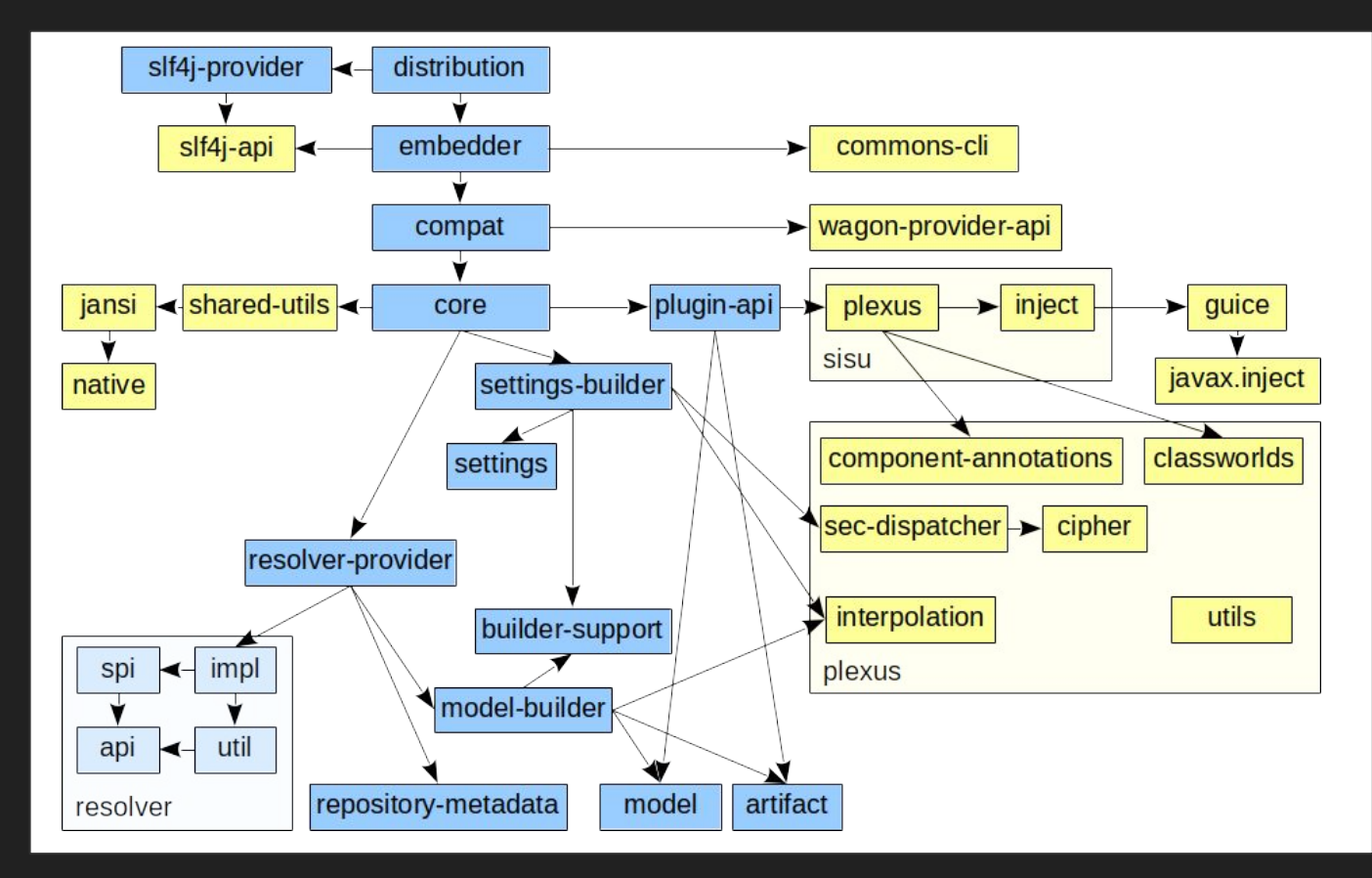

## Automatically deploy a WAR on Tomcat with Maven

To perform a Maven Tomcat deploy of a WAR file you must first set up a user in Tomcat with the appropriate rights. You can do this with an edit of the tomcat-users.xml file, which can be found in Tomcat's conf sub-directory. Add the following entry inside the tomcat-users tag:

> <!-- User to deploy WAR file to Tomcat from Maven --> <user username="war-deployer" password="maven-tomcat-plugin" roles="manager-gui, manager-script, manager-jmx" />

Save the tomcat-users.xml file and restart the server to have the changes take effect.

## Automatically deploy a WAR on Tomcat with Maven

<!-- Configure the Tomcat Maven plugin -->

<plugin>

<groupId>org.apache.tomcat.maven</groupId> <artifactId>tomcat7-maven-plugin</artifactId>

<version>2.2</version>

<configuration>

<!-- Use tomcat9 user defined credentials. Usually you would place them under the Maven folder .settings.xml telling eclipse to read them from there by just using adding <server>tomcat9</server>--> <username>war-deployer</username> <password>maven-tomcat-plugin</password> <update>true</update> <!-- <url>http://localhost:8080/manager/text</url>--> </configuration> </plugin>

**Apache Tomcat Maven Plugin:** http://tomcat.apache.org/maven-plugin-2.2/

## Maven Goals

### Goals: clean install tomcat7:deploy

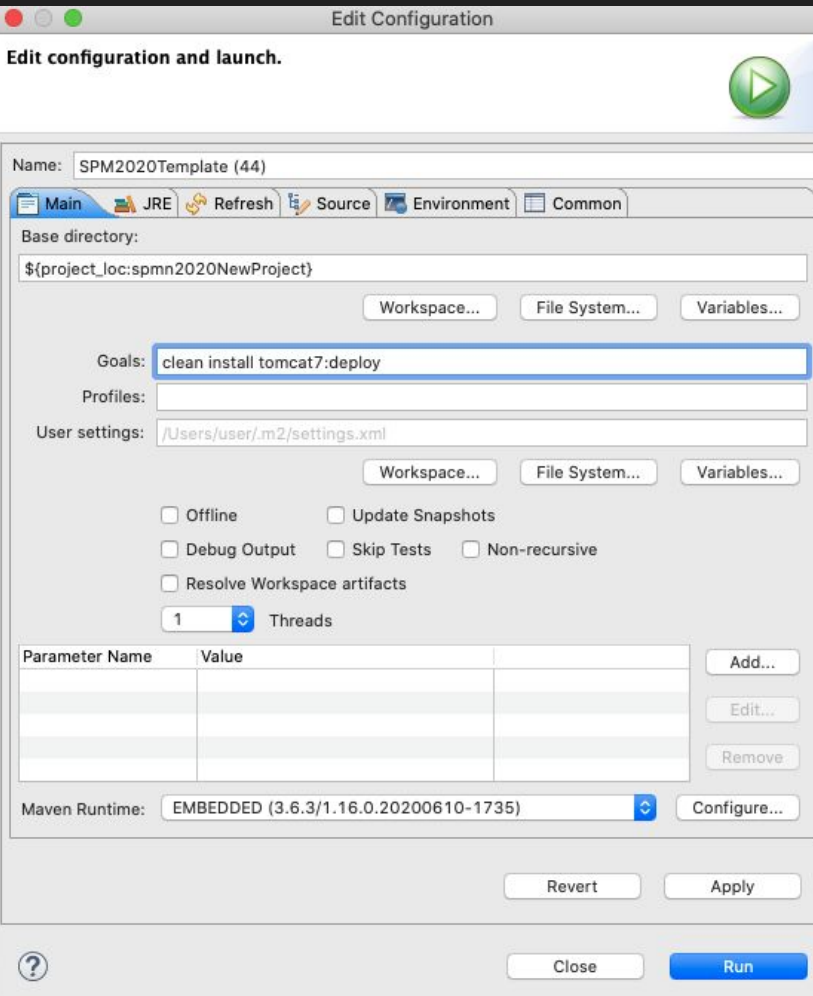

### Automatically Deployed WebApp

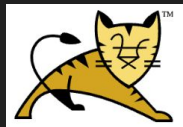

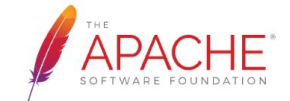

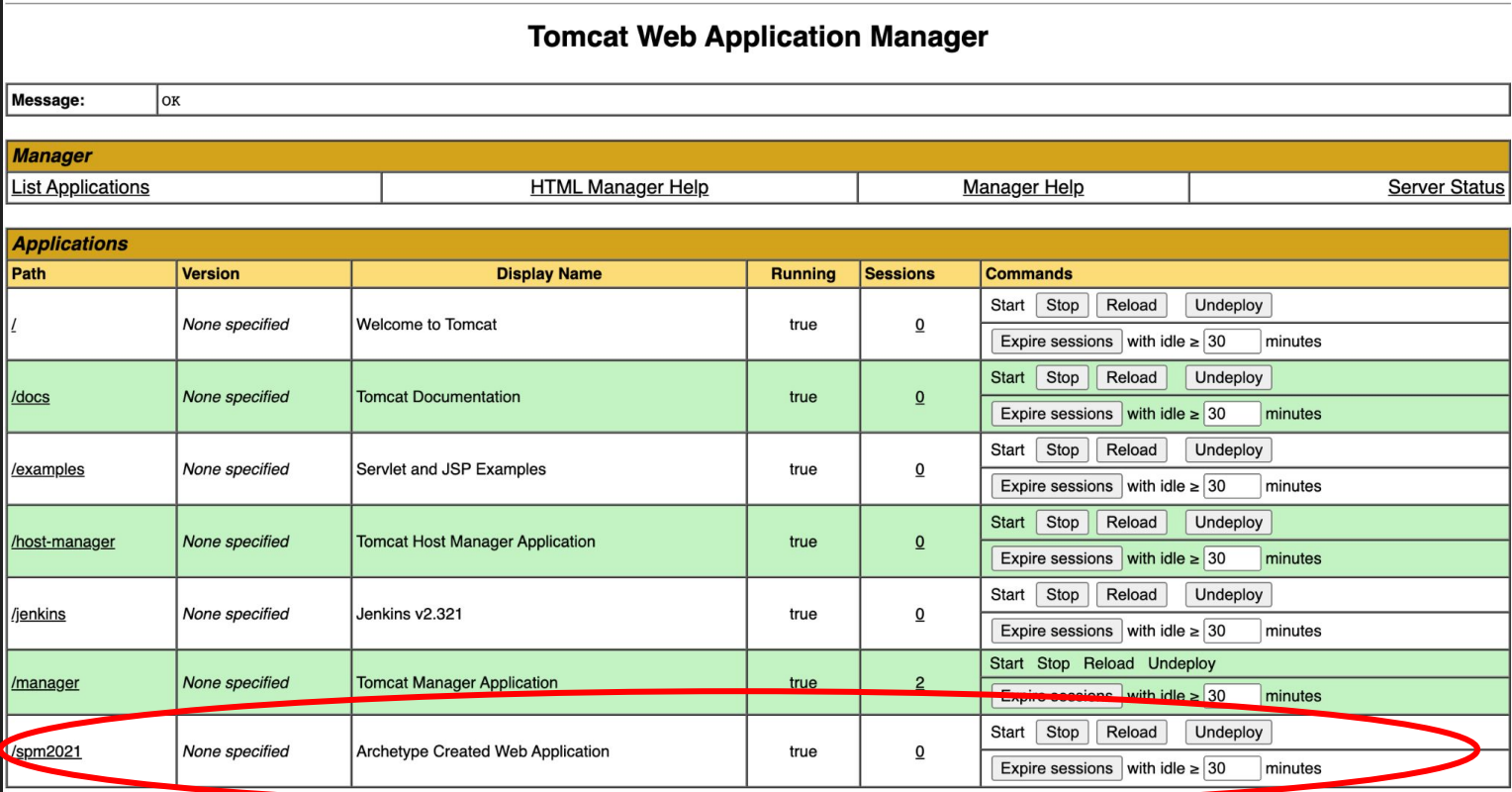

## Automatically deploy a WAR on Tomcat with Jenkins

Install the Deploy to container plugin

E

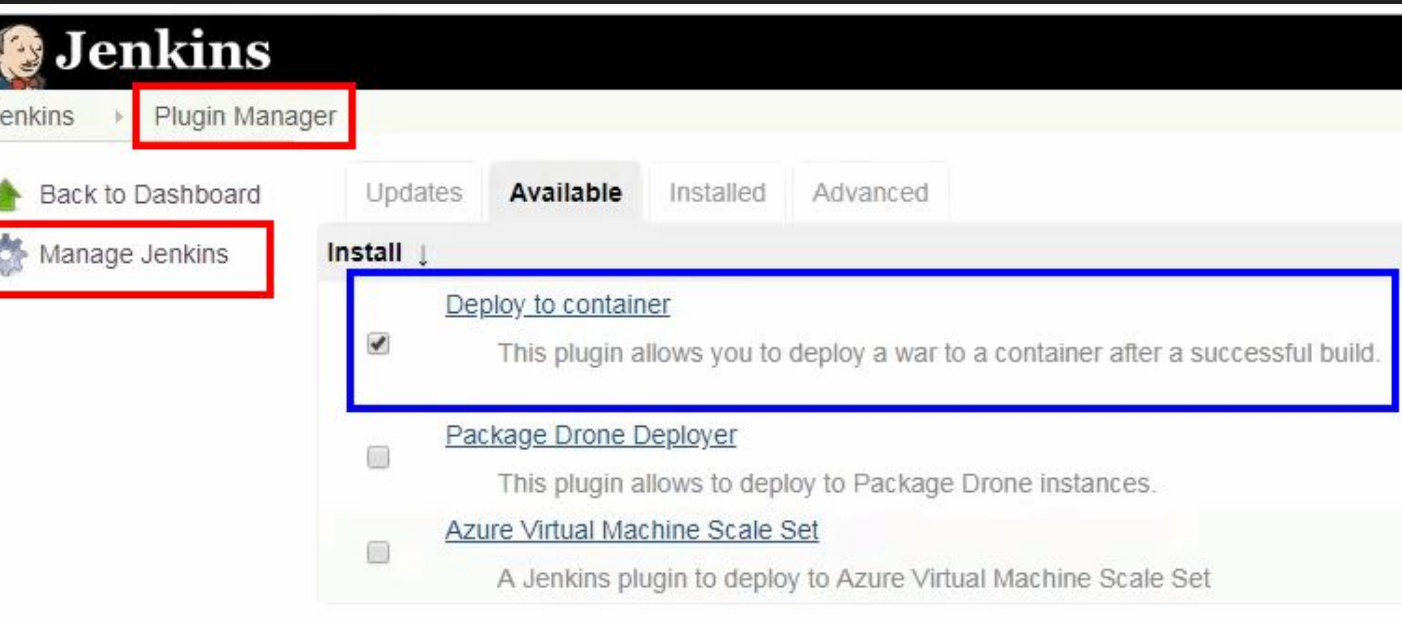

## Automatically deploy a WAR on Tomcat with Jenkins

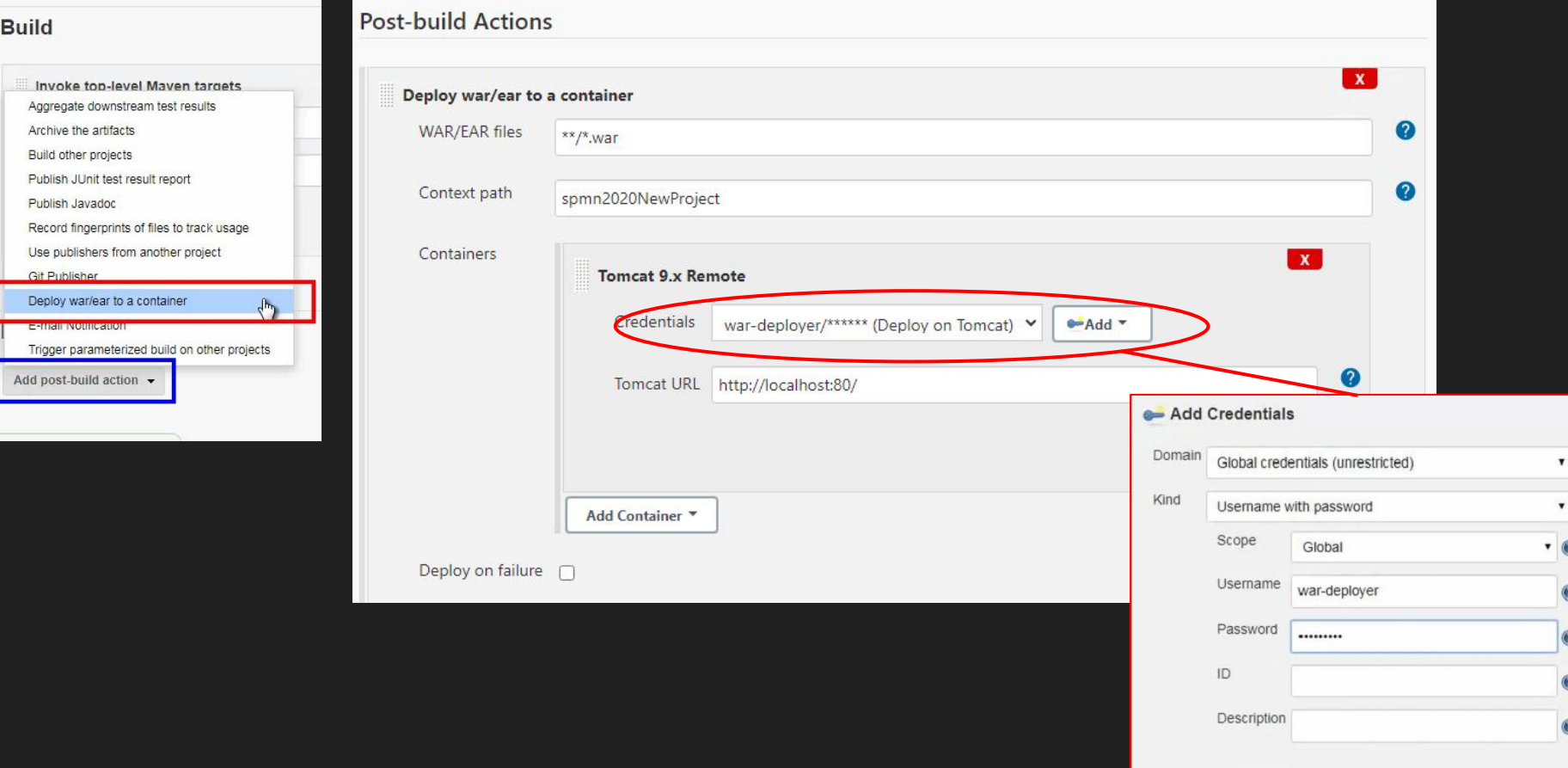

## Automatically deploy a WAR on Tomcat with Jenkins

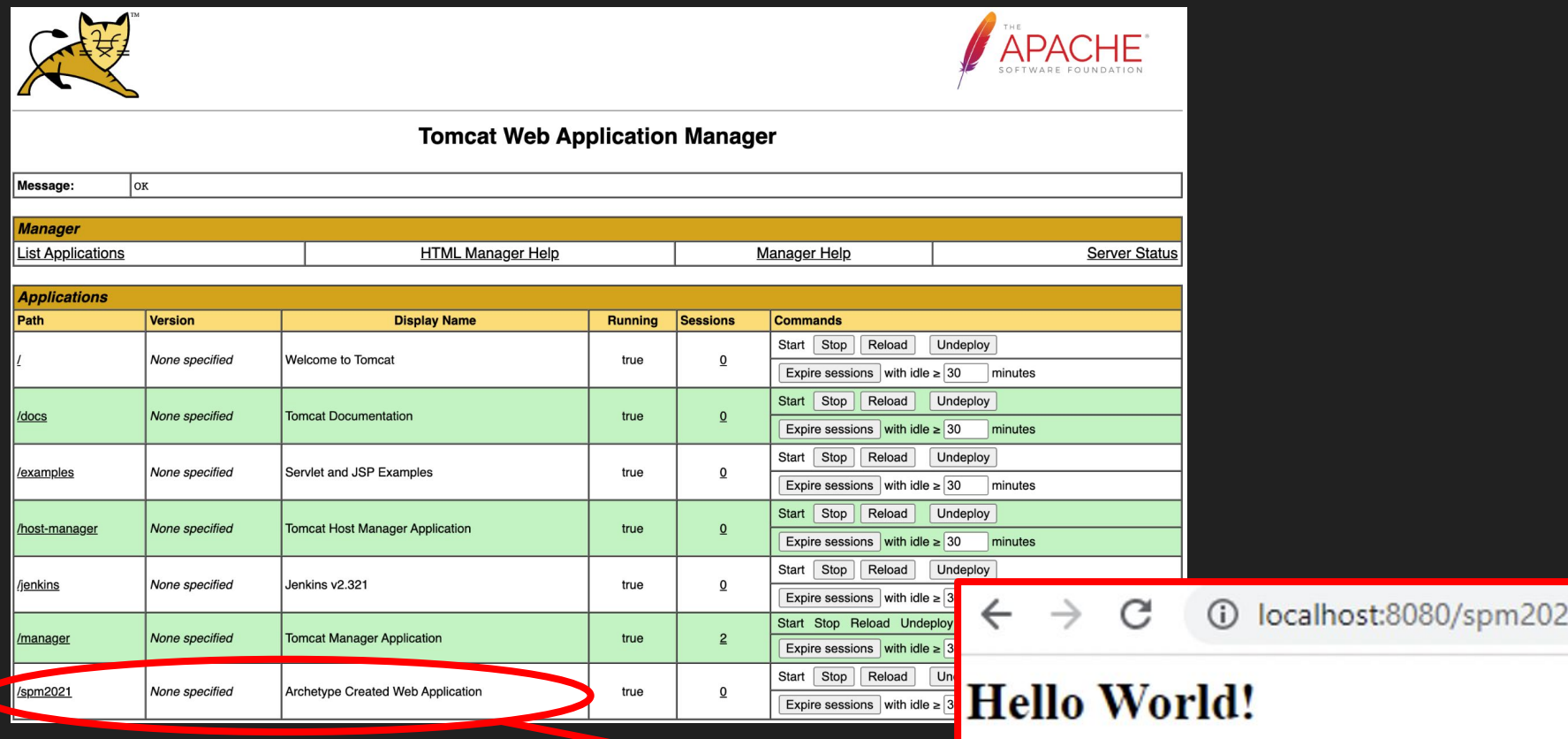

To Do: Change index.jsp

### Today is the 25th of November

## What is Missing?

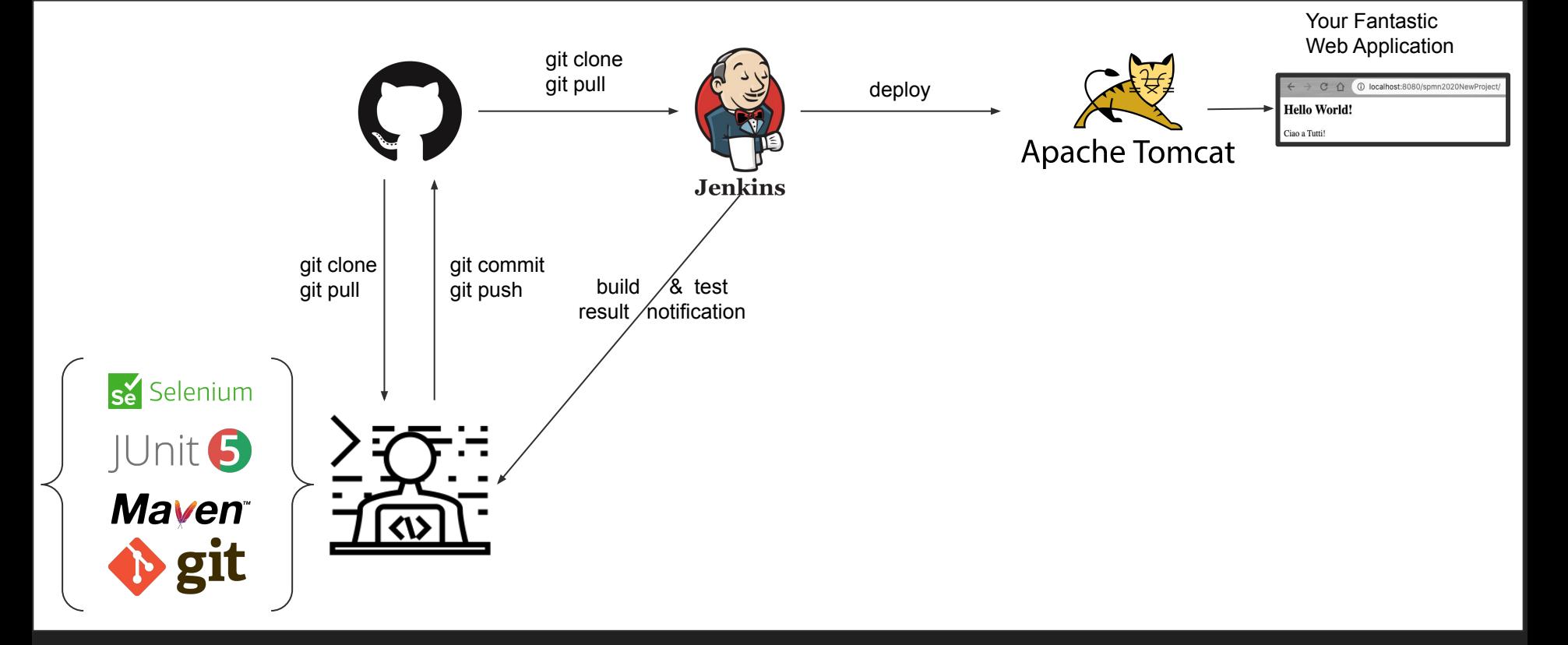

## How to connect Github and Jenkins?

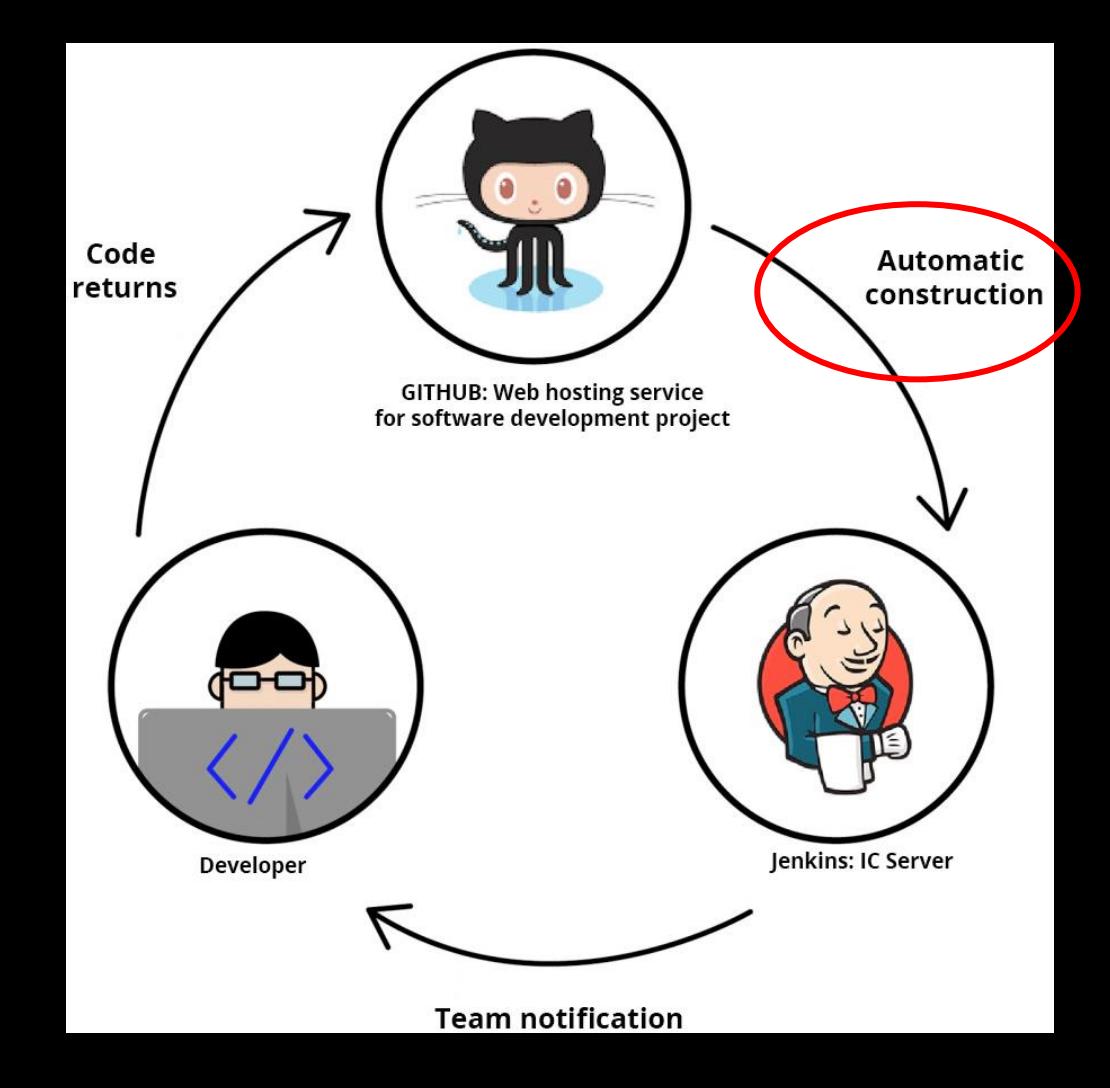

# Webhook

- Webhooks allow you to build or set up GitHub Apps which subscribe to certain events on GitHub.com.
- When one of those events is triggered, we'll send a HTTP POST payload to the webhook's configured URL.
- Webhooks can be used to update an external issue tracker, trigger CI builds, update a backup mirror, or even deploy to your production server.

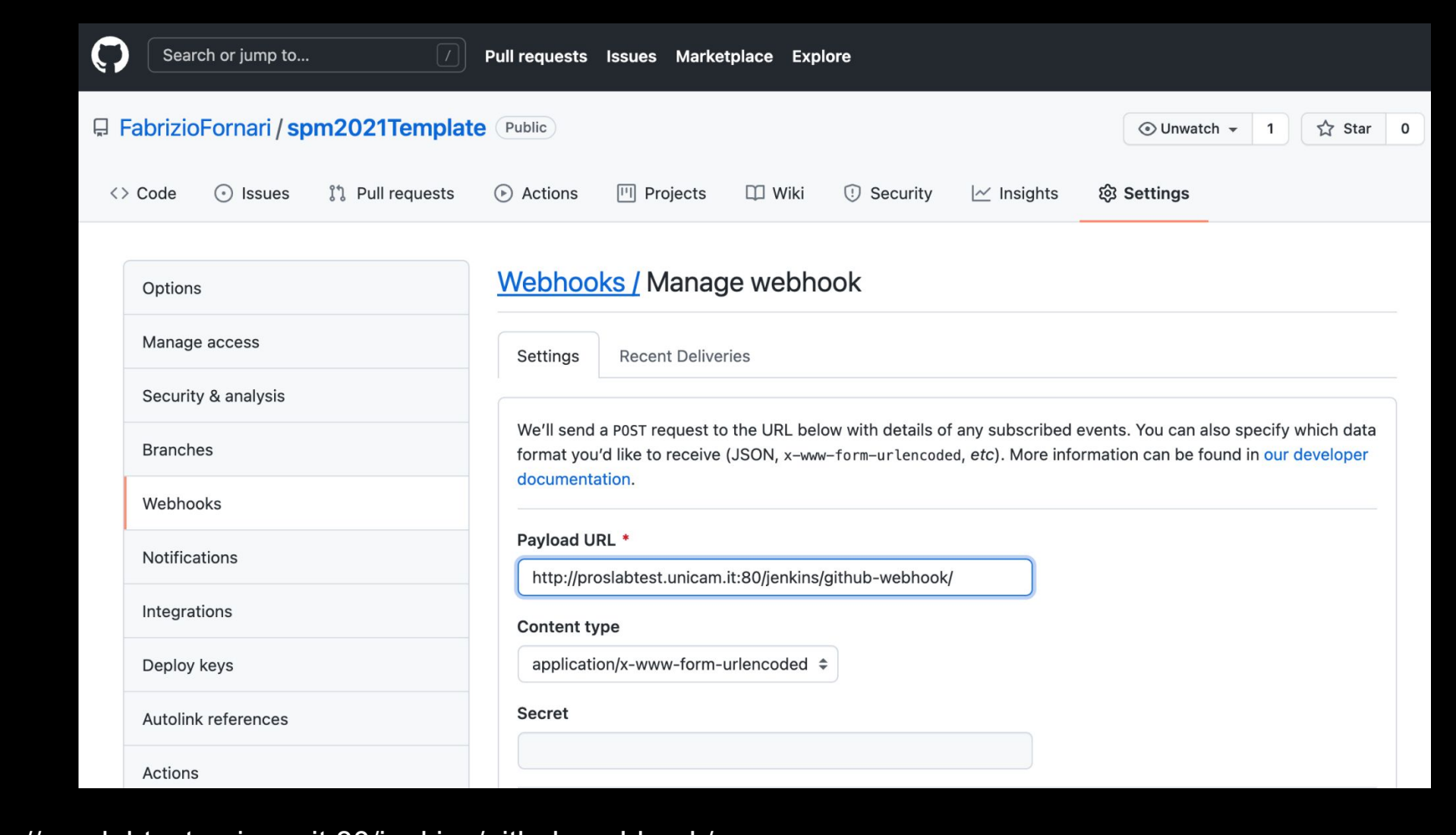

http://proslabtest.unicam.it:80/jenkins/github-webhook/

# Jenkins GitHub hook trigger

### **Build Triggers**

Trigger builds remotely (e.g., from scripts)  $\Box$ 

**Build periodically** L.

Build after other projects are built L.

 $\Box$ Poll SCM

 $\blacktriangledown$ GitHub hook trigger for GITScm polling

If Jenkins will receive PUSH GitHub hook from repo defined in Git SCM section it will trigger Git SCM polling logic. So polling logic in fact belongs to Git SCM.

(from GitHub plugin)

 $\bullet$ 

 $\Omega$ 

 $\bullet$ 

 $\bullet$ 

Ω

# Enable Selenium Tests

Is everything ok?

## **Environments**

### NOTE: Referred also as Development, Testing, Acceptance and Production (DTAP)

### Development Build/Test Staging Production

Development and Unit testing for the developed feature are done on the individual developer's laptop or desktop system with a proper version control system in place.

For web based applications, at a minimum, it requires:

- The same web server used in production.
- The same database used in production.
- The same language being used in production.

The build/test server should automatically check out all the code, refresh the database and then execute tests.

All unit tests are run, then integration and regression testing are performed to make sure that all the pieces fit together and nothing previously working was broken.

 The staging site is used to assemble, test and review new versions of a web app before it goes into production.

It is often used to present the client with the final project for them to perform *Acceptance testing*

The accepted product, is deployed to a Production environment, making it available to all users of the system.

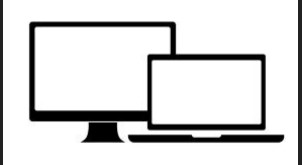

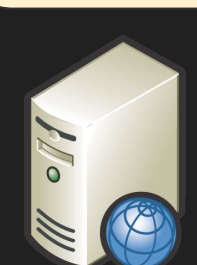

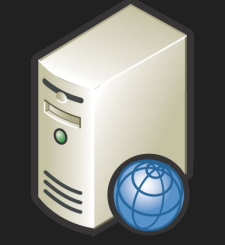

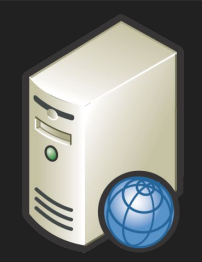

### The Product Pipeline

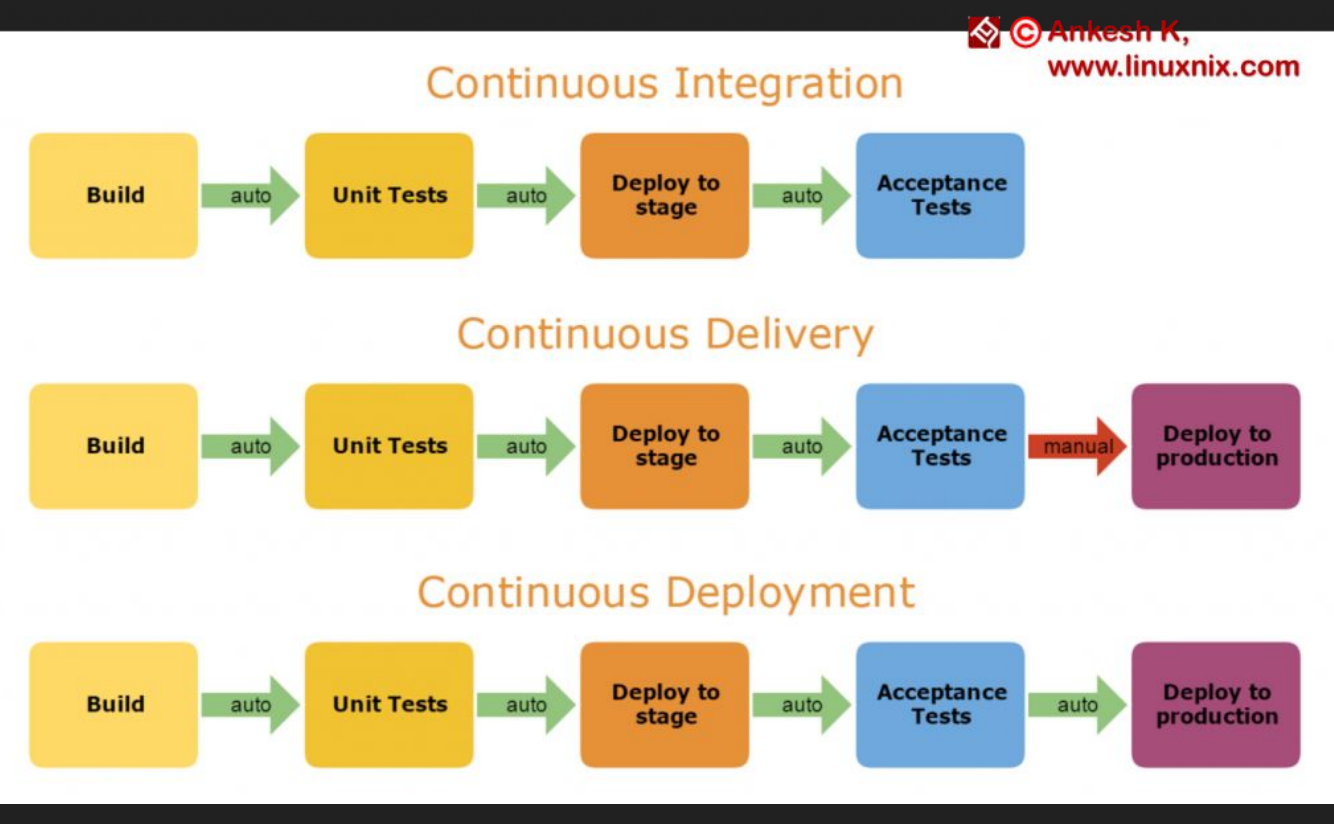